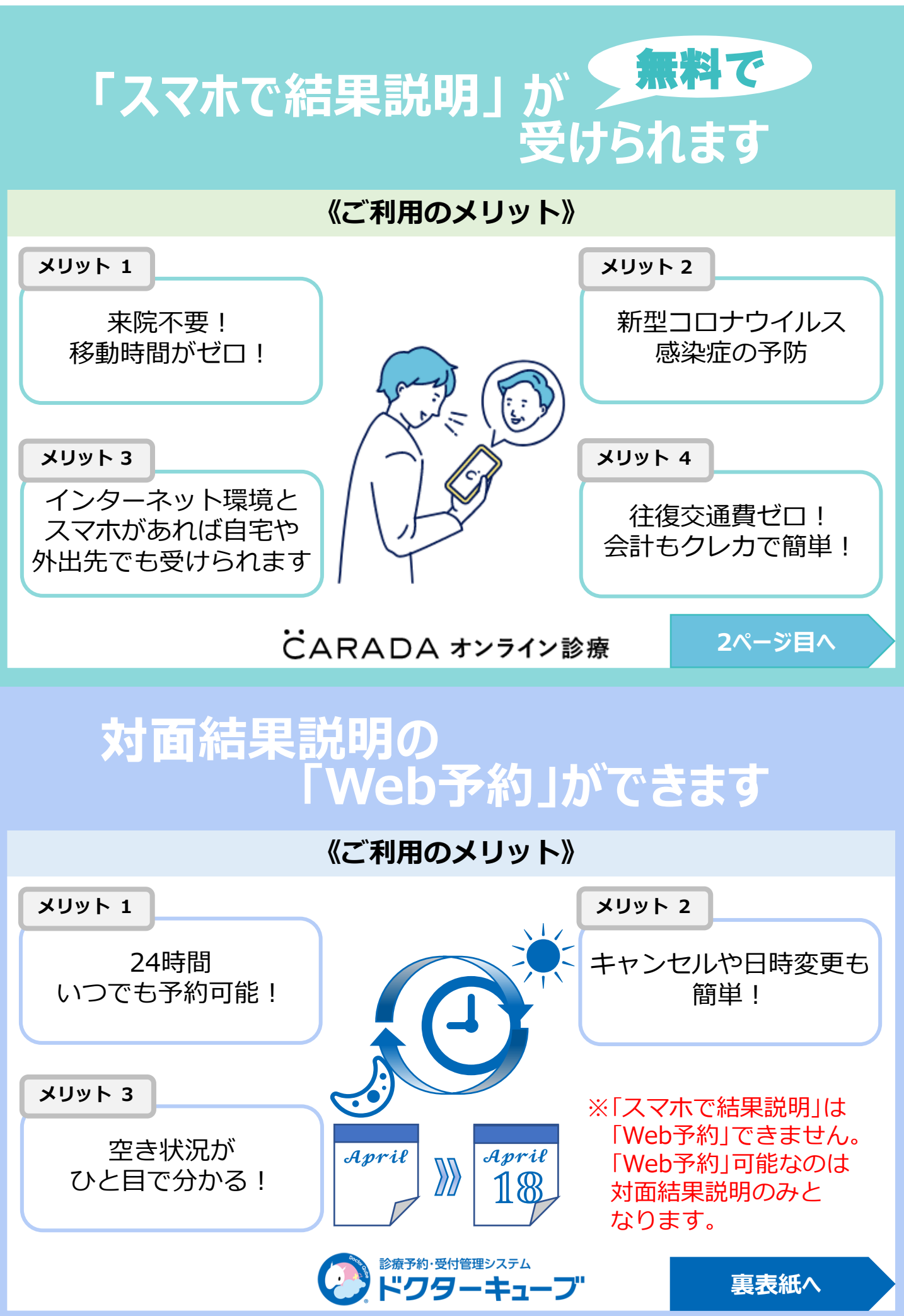

# **《診療時間・費用》**

■診療時間:平日午後 約20分 ※予約可能日はお電話にてお問い合わせください

■費 用 : 無料 (診療に移行した場合は、保険診療費が発生いたします)

### **《動作環境》**

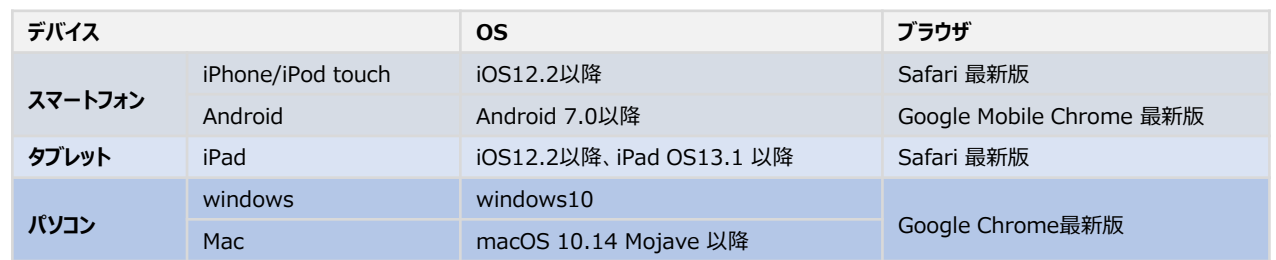

**スマートフォン/iPad/PCでご利用いただけます。Androidのタブレット端末は動作保証をしてお りません。※いずれの端末においても、インカメラおよびSMSをご利用いただけることが前提となり ます。(外部接続カメラの使用やSMSが受信できる端末の併用を含みます。)**

# **予約・キャンセル等の連絡先**

予約・キャンセル等についてはこちら **03-5980-0850** ※ご予約は会員登録後に可能となります。会員登録が お済でない場合はご予約できませんのでご注意下さい。 〈システムについてのお問い合わせはこちら〉 inquiry@caradamedica.co.jp ご回答時間:9:00~17:30 (土日祝日・年末年始を除く) 運営会社:株式会社カラダメディカ

# **オンライン結果説明の利用案内(1/2)**

**会員登録**

**まず、QRコードを読み取り、会員登録サイトにアクセスしてください。 ※iPhoneの方 : カメラを開く→QRコードをかざす→"Safariで開く"を押す ※androidの方 : カメラを開く→QRコードをかざす→"QRコードの読み取り成功"を押す**

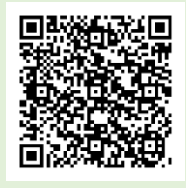

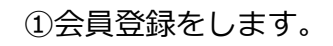

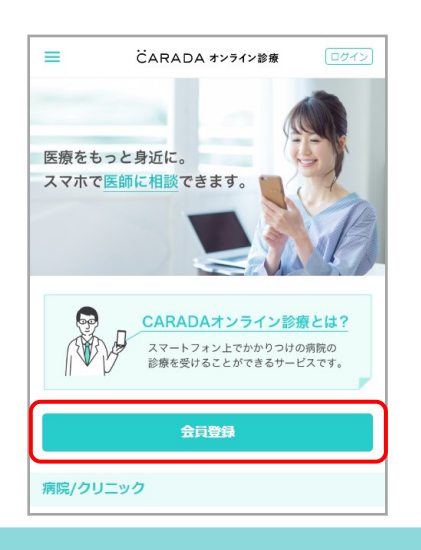

#### ①会員登録をします。 ②住所・クレジットカー ドの登録をします。

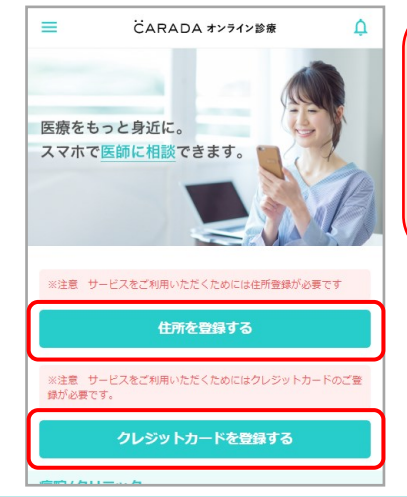

**住所登録は全角で入力してくだ さい。**

**結果説明のみの場合費用は無料 ですが、システム上クレジット カードの登録が完了しないと予 約が出来ません**

CARADA オンライン診療

# **オンライン結果説明の利用案内(2/2)**

#### **ルナルナ オンライン診療のご利用方法 予約**

①お電話にて結果説明のご予約を承って おります。 ※結果説明は平日午後のみの実施となり ます。予約可能日はお電話にてお問合せ ください。

**予約の際に登録した 電話番号をお伺いします**

②予約が確定したらトップページから予約日時・ キャンセルポリシーの確認ができます。

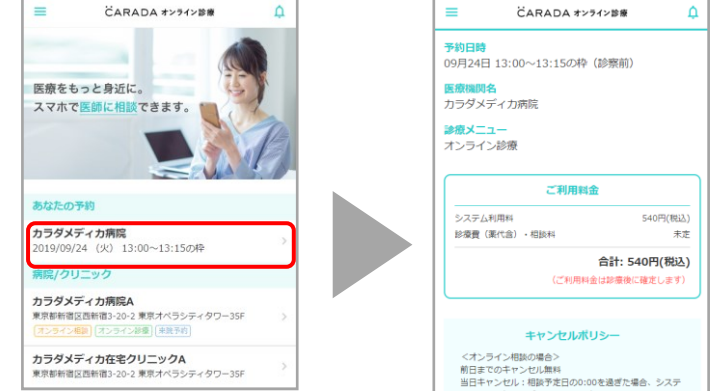

### **ご都合が悪くなった場合は、必ず前日までに電話にてご連絡ください。 ※予約変更・キャンセルはサイト上からはできません。**

#### **結果説明当日**

①ホーム画面もしくはQRコード から、サイトにログインし、医師 からの着信をお待ちください。

②医師から着信がきたら 「ビデオ通話画面へ進む」 を押します。

③マイクおよびカメラへのアク セスが求められたら、「許可」 を選択し、診察を開始します。

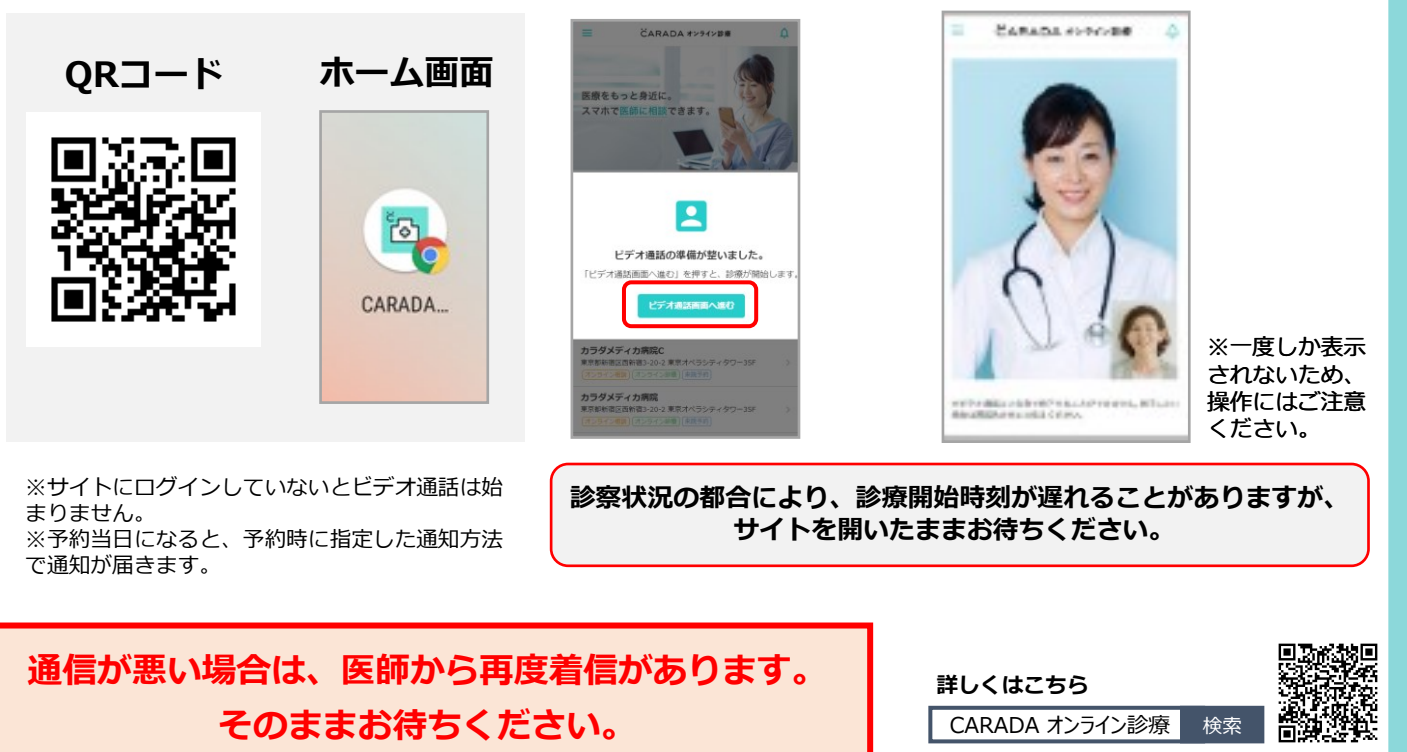

**また、電波状況の良い場所で行ってください。**

ごARADA オンライン診療

## **《Web予約可能な結果説明・実施時間》**

- ■一般結果説明 平日午後
- ■婦人科診察(要精査の方) 平日午後
- ■乳腺科診察(要精査の方) 木・金午後、十午前・午後

**【お電話でのご予約が必要な方】**

- **■全体の結果説明は不要で精密検査ご希望の方**
- **■オンライン結果説明ご希望の方(本用紙2ページ目よりご確認ください)**
- ■滝野川メディカルクリニックでの整形ドックを受診された方
- **■脳ドック精査・結果説明ご希望の方**

**■婦人科検診/乳がん検診を受診され婦人科専門医/乳腺外来専門医結果説明ご希望の方**

該当する方はこちらへお電話をお願いします。 03-5980-0850

# **Web予約の利用案内**

#### **予約**

**まず、QRコードを読み取り、予約サイトにアクセスしてください。 ※iPhoneの方 : カメラを開く→QRコードをかざす→"Safariで開く"を押す**

**※androidの方 : カメラを開く→QRコードをかざす→"QRコードの読み取り成功"を押す**

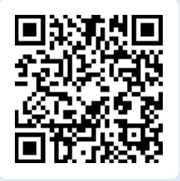

### ②予約の種類を選択し予約日時を選択してください。 受付完了時点で予約確定となります。

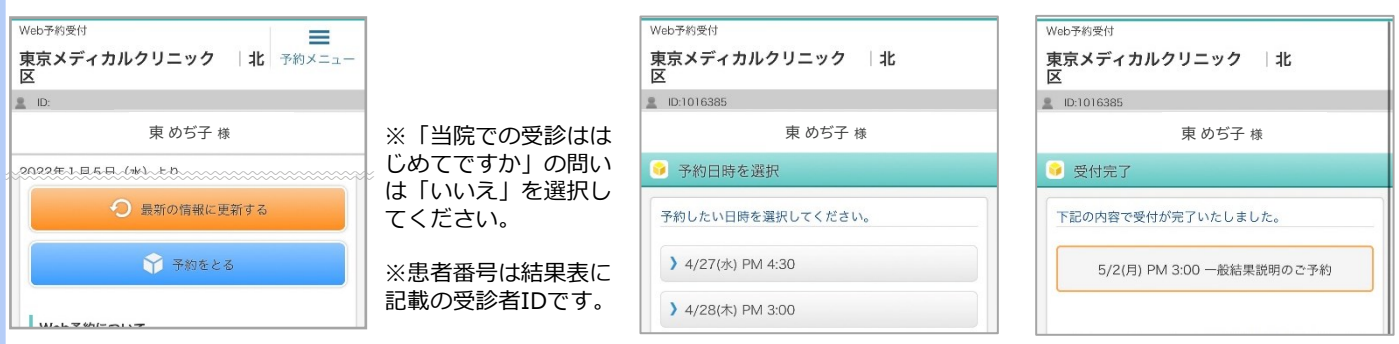

#### **予約確認・変更・キャンセル**

①予約メニューより予約確認・予約変 更・予約キャンセルが可能です。

①予約をとるより予約 画面へすすみます。

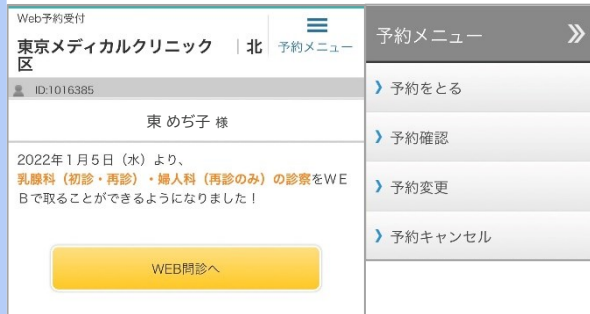

**Web上での予約変更・キャンセルは 前々日まで可能です。 前日や当日の変更・キャンセルの場合は お電話にてご連絡ください。**

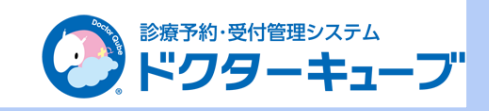